СОГЛАСОВАНО Генеральный директор<br>ООО «НТЦ СОТСБИ» EHHON OTBET В. Ю. Гойхман  $M_{\rm a}$ «31» июля 2023 г. TCBH<sub>y</sub> *<u>netep6</u>* 

# ГСИ. ИСТОЧНИК ПЕРВИЧНЫЙ ТОЧНОГО ВРЕМЕНИ RTNTP-1A

# МЕТОДИКА ПОВЕРКИ

МП5295-001-17823869-2023

**Источник первичный точного времени RTNTP-1A Методика поверки МП5295-001-17823869-2023**

### Содержание

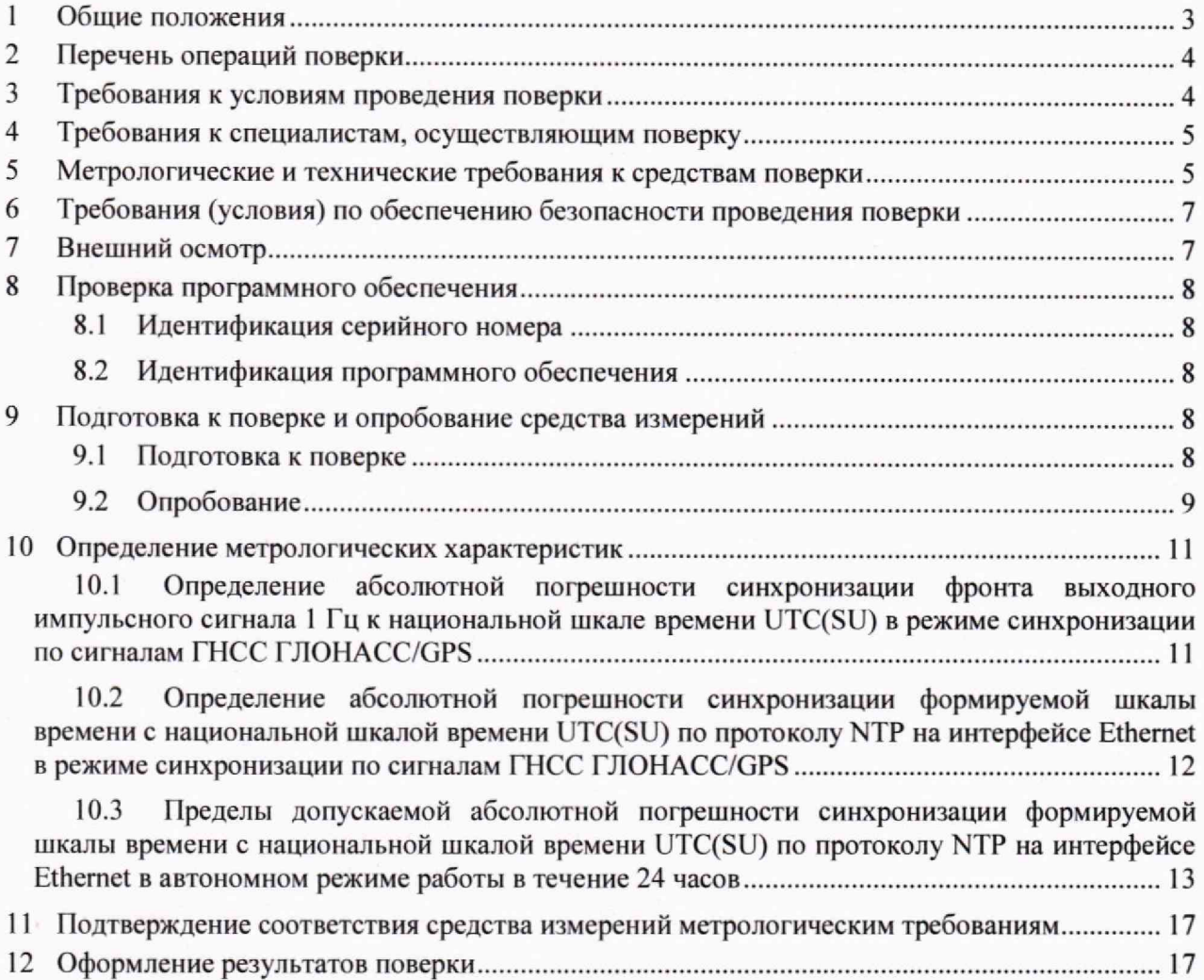

#### **1 Общие положения**

1.1 Настоящая методика поверки (далее также — МП) распространяется на Источник первичный точного времени RTNTP-1A (далее - Источник), производства Общества с ограниченной ответственностью «P-Тех», г. Москва, и устанавливает объем, методы и средства первичной и периодической поверок,

1.2 Источники первичные точного времени RTNTP-1A предназначены для формирования и хранения шкалы времени, синхронизированной по сигналам глобальных навигационных спутниковых систем (далее - ГНСС) FJ10HACC/GPS с национальной шкалой времени Российской Федерации UTC(SU), и последующего воспроизведения информации о текущем значении времени в различных форматах.

1.3 Методика разработана в соответствии с требованиями приказа Минпромторга России № 2907 от 28.08.2020. рекомендацией РМГ 51-2002 «ГСИ Документы на методики поверки средств измерений. Основные положения» и ГОСТ Р 8.973-2019 «ГСИ. Национальные стандарты на методики поверки. Общие требования к содержанию и оформлению».

1.4 Прослеживаемость результатов измерений к Государственному первичному эталону единиц времени, частоты и национальной шкалы времени (ГЭТ 1 -2022) при поверке Источника первичного точного времени RTNTP-1A обеспечена согласно документу «Государственная поверочная схема для средств измерений времени и частоты», утвержденная Приказом Федерального агентства по техническому регулированию и метрологии от 26 сентября 2022 г. № 2360.

1.5 Методика поверки не предусматривает проведение поверки для меньшего числа измеряемых величин.

# **2 Перечень операций поверки**

2.1 При проведении поверки должны выполняться операции, указанные в таблице !.

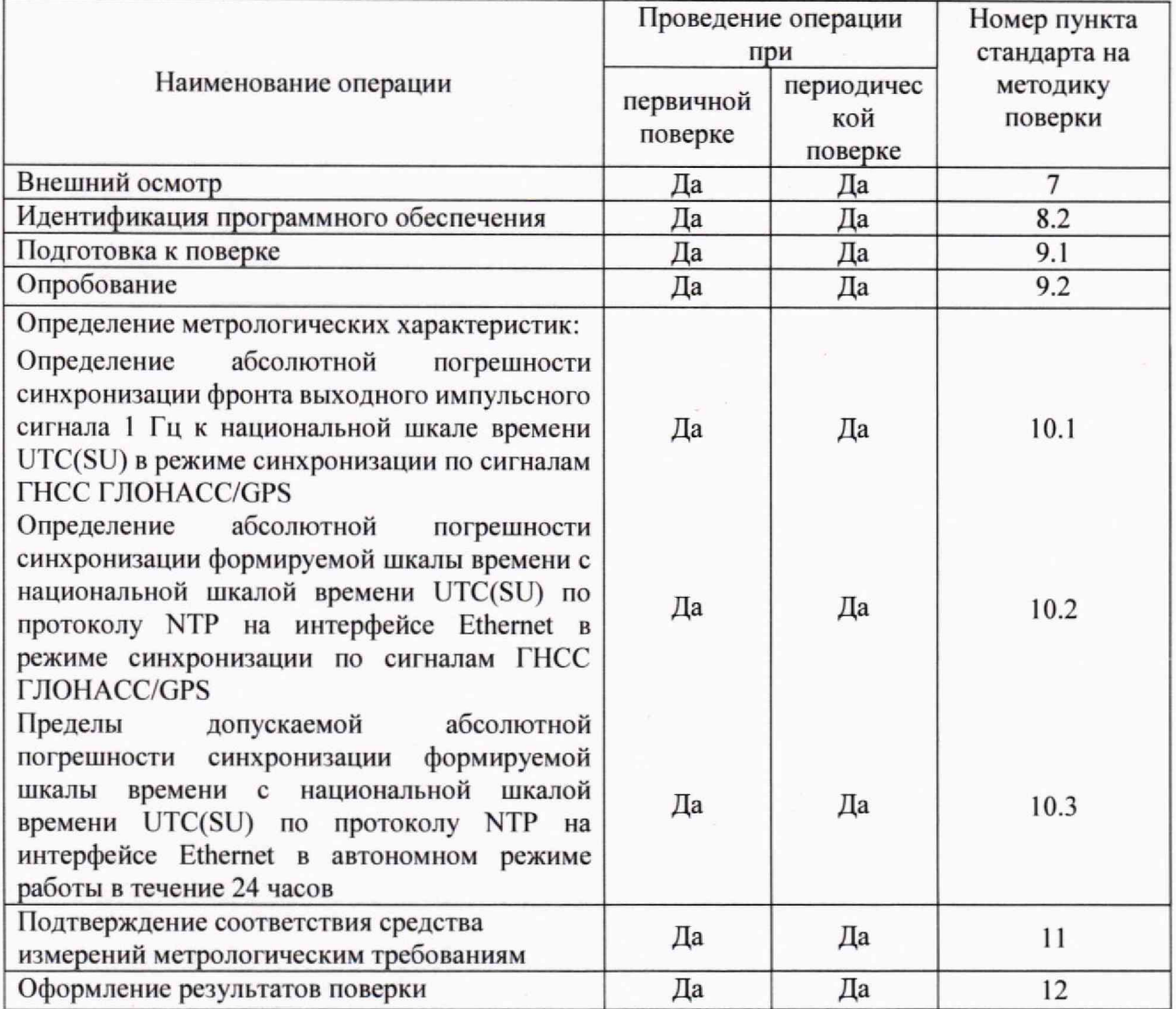

Таблица 1 - Операции поверки

# **3 Требования к условиям проведения поверки**

При проведении поверки должны соблюдаться следующие условия:

- температура окружающей среды  $(25 \pm 10)$  °C;
- относительная влажность воздуха от 45 *%* до 80 %;

– атмосферное давление **от 84,0 до 106 кПа**.

#### **4 Требования к специалистам, осуществляющим поверку**

К проведению поверки допускаются лица:

- изучившие документ РТБД.403511.001 РЭ «Источник первичный точного времени RTNTP-1A. Руководство по эксплуатации», эксплуатационную документацию на основные и вспомогательные средства поверки и настоящую методику поверки:
- имеющие навык работы в операционной среде Linux, пакетах офисных программ.

#### <span id="page-4-0"></span>**5 Метрологические и технические требования к средствам поверки**

5.1 При проведении поверки должны применяться средства поверки и эталоны, приведенные в таблице 2.

5.3 Для определения условий проведения поверки используют вспомогательные средства поверки, указанные в таблице 2.

5.4 Эталоны единиц величин должны быть утверждены в соответствии с пунктом 6 Положения об эталонах единиц величин, используемых в сфере государственного регулирования обеспечения единства измерений, утвержденного постановлением Правительства Российской Федерации от 23 сентября 2010 г. N 734.

5.5 Средства измерений должны быть утвержденного типа.

5.6 Эталоны единиц величин и средства измерений, применяемые в качестве эталонов единиц величин, должны быть исправны и аттестованы (поверены) с присвоением соответствующего разряда по требованию государственных поверочных схем.

5.7 Результаты поверки применяемых средств измерений и эталонов должны быть подтверждены сведениями о результатах поверки средств измерений и эталонов, включенными в Федеральный информационный фонд по обеспечению единства измерений.

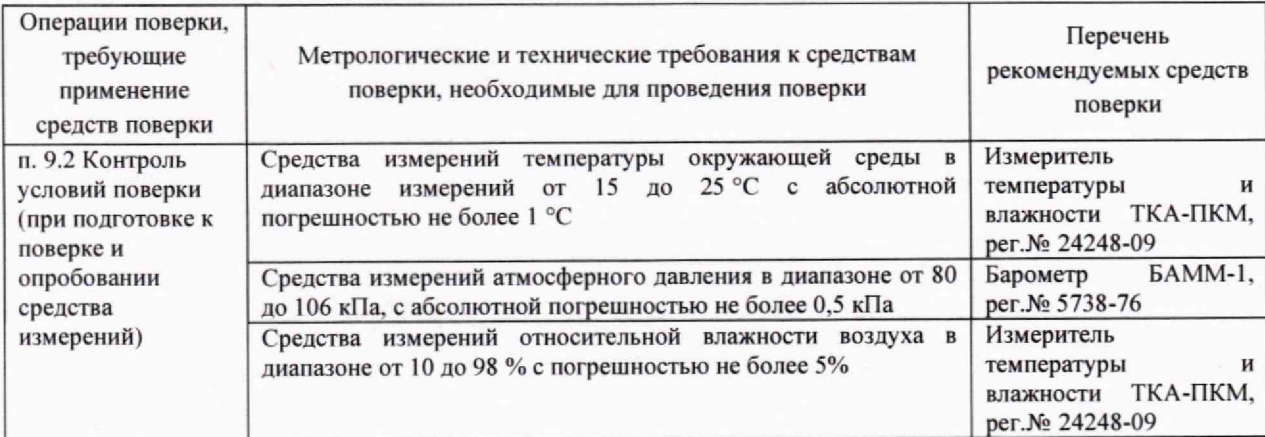

Таблица 2 - Средства поверки

#### **Источник первичный точного времени RTNTP-1А Методика поверки МП5295-001-17823869-2023**

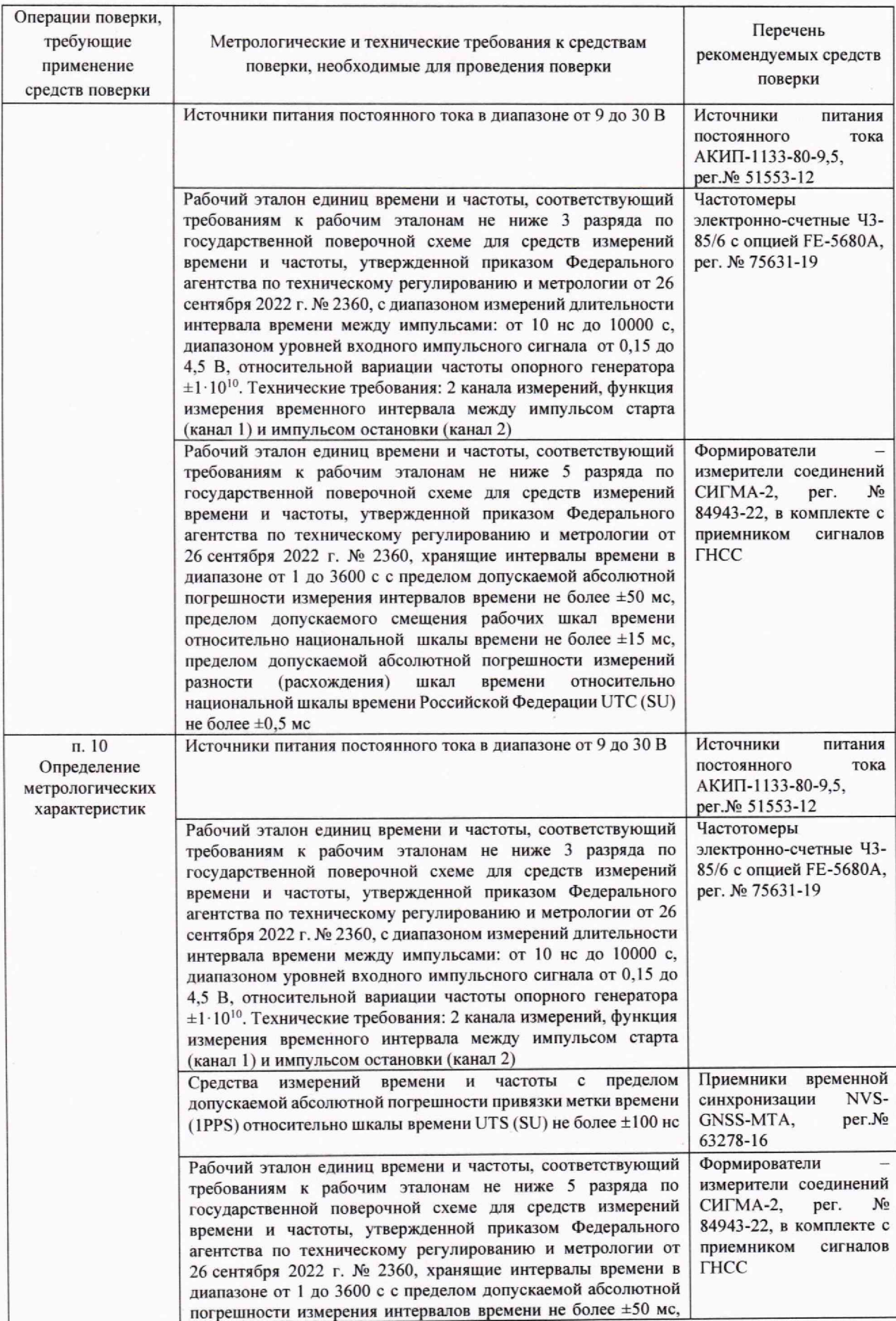

| Операции поверки,<br>требующие<br>применение<br>средств поверки | Метрологические и технические требования к средствам<br>поверки, необходимые для проведения поверки                                                                                                    | Перечень<br>рекомендуемых средств<br>поверки |  |
|-----------------------------------------------------------------|----------------------------------------------------------------------------------------------------|----------------------------------------------|--|
|                                                                 | пределом допускаемого смещения рабочих шкал времени<br>относительно национальной шкалы времени не более ±15 мс,<br>пределом допускаемой абсолютной погрешности измерений<br>(расхождения)<br>разности<br>времени<br>шкал<br>относительно<br>национальной шкалы времени Российской Федерации UTC (SU)<br>не более $\pm 0.5$ мс |                                              |  |
|                                                                 | Примечание - Допускается использовать при поверке другие утвержденные и аттестованные эталоны<br>единиц величин, средства измерений утвержденного типа и поверенные, удовлетворяющие метрологическим                                                                                                    |                                              |  |

требованиям, указанным в таблице.

#### <span id="page-6-0"></span>**6 Требования (условия) по обеспечению безопасности проведения поверки**

6.1 Помещение для проведения поверки должно соответствовать правилам техники безопасности и производственной санитарии.

6.2 При проведении поверки необходимо соблюдать правила техники безопасности, определенные в эксплуатационных документах на средства поверки и поверяемые СИ.

6.3 При проведении поверки запрещается:

- проводить работы по монтажу и демонтажу применяемого в поверке оборудования.

6.4 Процесс проведения поверки не относится к работам с вредными или особо вредными условиями труда.

6.5 Безопасность поверителей и обслуживающего персонала при поверке Источника первичного точного времени RTNTP-1A на месте установки должна обеспечиваться конструкцией оборудования в соответствии с требованиями ГОСТ 12.1.038, ГОСТ 12.1.045, ГОСТ 12.2.003, ГОСТ 12.2.007.0, ГОСТ 25861 и технической документацией на Источник.

#### <span id="page-6-1"></span>**7 Внешний осмотр**

7.1 При проведении осмотра проверить:

- отсутствие механических повреждений;
- чистоту разъемов;
- наличие маркировки согласно требованиям руководства по эксплуатации.

7.2 Визуально проверить комплектность Источника на соответствие паспорту.

#### <span id="page-7-0"></span>**8 Проверка программного обеспечения**

#### **8.1 Идентификация серийного номера**

Идентификация серийного номера осуществляется методом визуального осмотра на наличие заводского или серийного номера. Место нанесения заводского номера или серийного номера указано в описании типа.

#### **8.2 Идентификация программного обеспечения**

8.2.1 Идентификационные данные программного обеспечения (идентификационное наименование ПО и номер версии ПО) определяются с использованием интерфейса командной строки с помощью команд:

chronyd -v Контрольная сумма выводится с помощью команды: **mdSsum /usr/sbin/chronyd**

Результаты поверки считать положительными, если идентификационные данные соответствуют данным, указанным в таблице 3.

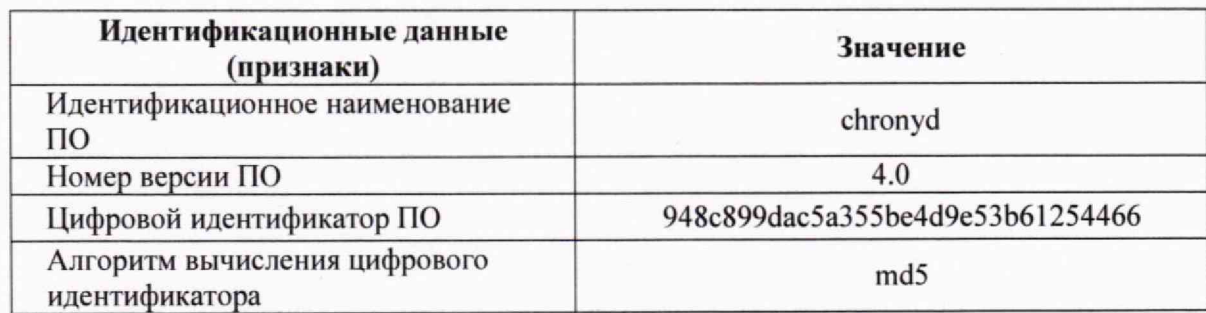

Таблица 3 — Идентификационные данные ПО

#### <span id="page-7-1"></span>**9 Подготовка к поверке и опробование средства измерений**

#### **9.1 Подготовка к поверке**

9.1.1 При проведении проверки работоспособности руководствоваться требованиями, изложенными в документе РТБД.403511.001 РЭ «Источник первичный точного времени RTNTP-1 А. Руководство по эксплуатации».

9.1.2 Перед проведением поверки необходимо провести следующие подготовительные работы:

1. Проверить срок действия свидетельств о поверке на применяемые средства поверки.

2. Подготовку средств поверки и их прогрев осуществить в соответствии с их руководствами по эксплуатации.

3. Собрать схему измерений, приведенную на рисунке 1.

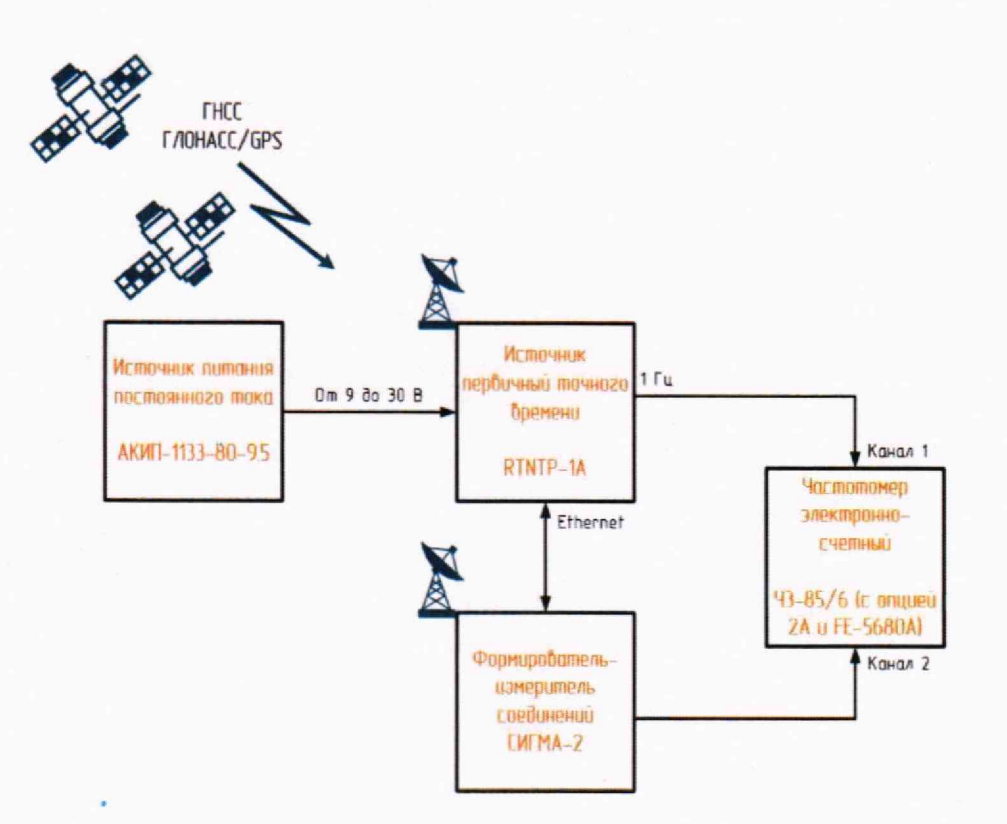

Рисунок 1 - Схема измерений для поверки

3. Сборку схемы провести в следующем порядке:

- подключить антенну, сетевой кабель и источник питания постоянного тока;

- подключить выходы 1 PPS Источника и Формирователя-измерителя соединений СИГМА-2 к Частотомеру;

- включить средства поверки и питание Источника;

- оценить работоспособность Источника по свечению светодиодов (Светодиод PWR непрерывно горит зеленым светом, светодиод LCK мигает зеленым светом);

- осуществить подключение к Прибору с использованием ПЭВМ и терминальной программы (Допускается использовать прибор СИГМА-2);

- при необходимости осуществить настройку сетевых параметров Источника в соответствии с руководством по эксплуатации.

9.1.3 Результат подготовки к поверке считать положительным, если по истечении 3 минут после подачи напряжения питания на Источник светодиоды PWR и LCK горят зеленым светом, что свидетельствует о наличии сигналов синхронизации, установлении синхронизма и входе в рабочий режим.

#### $9.2$ Опробование

9.2.1 При проведении опробования руководствоваться требованиями, изложенными в п.3 документа РТБД.403511.001 РЭ «Источник первичный точного времени RTNTP-1A. Руководство по эксплуатации».

9.2.3 После подачи питающего напряжения на Источник убедиться, что светодиод PWR непрерывно горит зеленым светом. Дождаться появления сигналов синхронизации и установления рабочего режима.

9.2.3 Осуществить подключение к Прибору с использованием ПЭВМ и терминальной программы (Допускается использовать прибор СИГМА-2);

9.2.4 после появления приглашения командной строки ввести команду: ps  $ax \mid \text{prep} / \text{usr} /$ 

и проверить наличие запущенных процессов (подчёркнуто на рисунке 2)

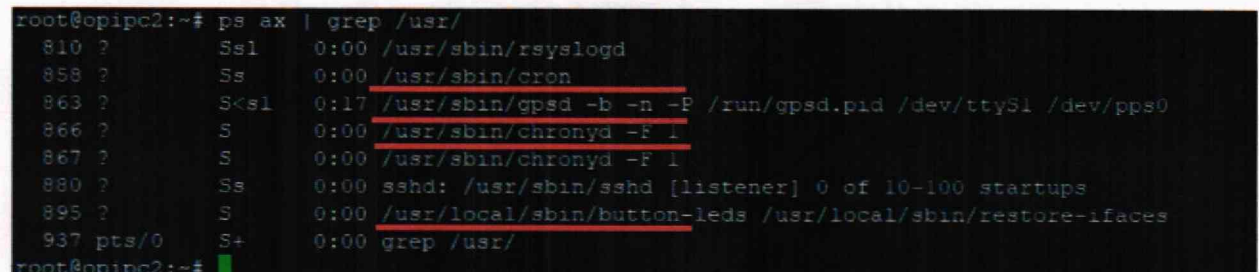

Рисунок 2. Запущенные программные процессы, обеспечивающее функционирование Прибора

9.2.5 выполнить команду сдря и оценить уровень приема спутниковых сигналов. Для уверенного формирования шкалы времени рекомендуется удостовериться в наличии набора из не менее 4-х спутников, равномерно расположенных по небосводу с показателем SNR >40 (см. рисунок 3);

| x Time:                                             | 2023-07-25T08:52:11.0002 (0) xxGNSS                                                                                                    |                  |     | PRN    | Elev | Azim                   | SNR Usex      |              |
|-----------------------------------------------------|----------------------------------------------------------------------------------------------------|------------------|-----|--------|------|------------------------|---------------|--------------|
| x Latitude: 59.94205333 N                           | <b>xxGP</b>                                                                                                    |                  | - 8 | 8      |      | 53.0 283.0             | 46.0          | Y Y          |
| x Longitude: 30.34115167 E                          |                                                                                                    | xxGP 10          |     | 3.0-   |      | 68.0 165.0 27.0        |               | 15 x         |
| x Alt (HAE, MSL): 42,300, 24.300 m xxGP 15          |                                                                                                    |                  |     | $-1.5$ | 21.0 |                        | 40.0 14.0 Y x |              |
| x Speed: 0.00 km/h                                  |                                                                                                    | KKGP 18          |     | $-318$ | 23.0 |                        | 96.0 16.0     | Y x          |
|                                                     |                                                                                                    |                  |     | 23     |      | 55.0 76.0 25.0 ¥ x     |               |              |
| x Climb:                                            | $0.00 \text{ m/min}$                                                                                                    | KKGP 27          |     | $27 -$ |      | 64.0 205.0 31.0        |               | $Y - Y$      |
| x Status: 3D FIX (58 secs) 7 7                      |                                                                                                    | XXGL 3           |     | 67     |      | 45.0 49.0 32.0         |               | Y X          |
| x Long Err<br>(XDOP, EPX) :                         | $0.77$ , $+/-$ 11.6 m                                                                                                    | XXGL 4           |     | 68.    |      | 53.0 138.0 28.0        |               | Y x          |
| x Lat Err                                           | (YDOF, EPY): 1.11, +/- 16.7 m                                                                                                    | XXGL 11          |     |        |      | 75 28.0 326.0 17.0 3 * |               |              |
| x Alt Frr                                           | (VDOR, EFV): 0.93, +/- 21.4 m                                                                                                    | <b>XXGP 2</b>    |     |        |      | 2 15.0 275.0 0.0       |               | N x          |
| x 2D Err<br>(HDOP, CEP):                            | 1.08.<br>$+/-19.6$ m                                                                                                    | XXGP 13          |     | 33     |      | 7.0 13.0               | $-0 - 0$      | N x          |
| x 3D Err                                            | (PDOF, SEP): 1.42, +/- 26.4 m                                                                                                    | xxGP 14          |     |        |      | 14 4.0 347.0 0.0       |               | N x          |
| x Time Err                                          | $(TDOP)$ : 1.89                                                                                                    | xxGP 16          |     |        |      | 16 11.0 211.0 0.0      |               | N x          |
| X Geo Err<br>$(SDOF)$ : $39$                        |                                                                                                    | XXGP 21          |     |        |      | 21 23.0 274.0 0.0      |               | 屋 文          |
| x ECEF K. VX:                                       | $ \frac{1}{2}$ $\frac{1}{2}$ $\frac{1}{2}$ $\frac{1}{2}$ $\frac{1}{2}$ $\frac{1}{2}$ $\frac{1}{2}$ $\frac{1}{2}$ $\frac{1}{2}$ $\frac{1}{2}$ $\frac{1}{2}$ $\frac{1}{2}$ $\frac{1}{2}$ $\frac{1}{2}$ $\frac{1}{2}$ $\frac{1}{2}$ $\frac{1}{2}$ $\frac{1}{2}$ $\frac{1}{2}$ $\frac{1}{2}$ $\frac{1}{2}$ $\frac{1}{2$ | XXGP 30          |     | 30     |      | 4.0 324.0 0.0          |               | $N = \infty$ |
| x ECEF Y. VY: The new                               | n/a                                                                                                    | XXGP 32          |     | $32 -$ |      | 8.0 158.0              | $9 - 0$       | 下 米          |
| x ECEF Z, VZ: The n/a                               | n/a                                                                                                    | KKGL 2           |     | 66.    |      | 3.0 18.0 0.0 N x       |               |              |
| x Speed Err (EPS) :                                 | $-149$ km/h                                                                                                    | xxGL             | -51 | 69.    |      | 14.0 177.0             | 0.0           | N K          |
|                                                     |                                                                                                    | xxGL 10          |     |        |      | 74 16.0 269.0          | $-0.0$        | 長宮           |
| x Time offset:                                      | 0.525638333 a                                                                                                    | xxGL 12          |     |        |      | 76 5.0 18.0            | $0 - 0$       | 14 ×         |
| x Grid Square:   KOS9ew06                           |                                                                                                    | xxGL 18          |     |        |      | B2 17.0 112.0 0.0 N x  |               |              |
| THE R. P. LEWIS CO., LANSING MICH. 49-14039-1-120-2 |                                                                                                    | treres miliones. |     |        |      |                        |               |              |

Рисунок 3. Оценка спутниковой группировки ГНСС

- количество спутников, которые используются Прибором для синхронизации шкалы времени, выводятся с использованием команды sat (см. рисунок 4).

Рисунок 4. Оценка спутниковой группировки ГНСС (команда sat)

- для оценки наличия синхронизации внутренней шкалы прибора с национальной шкалой времени Российской Федерации UTC (SU) выполнить команду date, Прибор должен вернуть текущее значение даты и времени (см. рисунок 5).

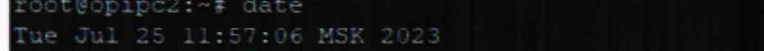

Рисунок 5. Результат выполнения команды date

9.2.6 Удостовериться, что Источник выдает сигнал 1PPS на вход Частотомера.

9.2.7 Провести измерение расхождение шкал времени с использованием протокола NTP с помощью прибора СИГМА-2 со следующими параметрами: число запросов измерений - 10, число измерений - 10, период измерений - 1 с (см п. 10.3).

9.2.8 Оценить результаты опробования (успешно, неуспешно):

а) при успешном результате опробования (результаты всех проверок положительные) поверка продолжается:

<span id="page-10-0"></span>б) при неуспешном результате (хотя бы одна проверка завершена с отрицательным результатом), поверка прекращается до поиска и устранения неисправности.

### 10 Определение метрологических характеристик

- 10.1 Определение абсолютной погрешности синхронизации фронта выходного импульсного сигнала 1 Гц к национальной шкале времени UTC(SU) в режиме синхронизации по сигналам ГНСС ГЛОНАСС/GPS
	- 1. Определение погрешности абсолютной погрешности синхронизации фронта выходного импульсного сигнала 1 Гц к национальной шкале времени UTC(SU) в режиме синхронизации по сигналам ГНСС ГЛОНАСС/GPS производится с помощью приемника временной синхронизации NVS-GNSS-MTA и частотомера электронно-счетного Ч3-85/6 с установленной опцией рубидиевого стандарта частоты FE-5680A.
	- 2. Собрать схему в соответствии с рисунком 6.

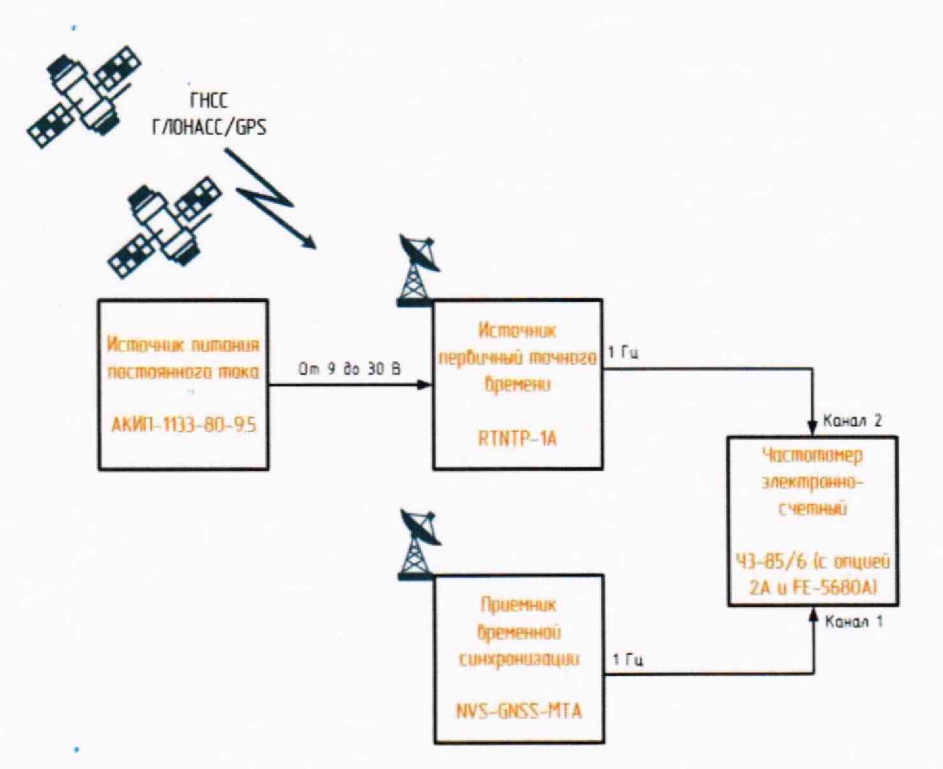

Рисунок 6. Схема измерений при определении абсолютной погрешности синхронизации фронта выходного импульсного сигнала 1 Гц к национальной шкале времени UTC(SU) в режиме синхронизации по сигналам ГНСС ГЛОНАСС/GPS

- 3. Обеспечить синхронизацию шкал времени Источника и приемника NVS-GNSS-MTA в течение не менее двух часов.
- 4. На вход «Канал I » подать импульсный сигнал 1 Гц от приемника временной синхронизации NVS-GNSS-MTA, на вход «Канал 2» подать импульсный сигнал 1 Гц от Источника. Частотомер установить в режиме измерений интервалов времени, для этого нажимать кнопку *[Время / Период***]** пока на дисплее кратковременно не отобразиться надпись **TI 1 ТО 2** и загорится индикатор **Time Chi Ch2.** Частотомер готов к измерению временного интервала между импульсом старта (канал 1) и импульсом остановки (канал 2). С помощью кнопки [*Уровень*] у каждого из каналов изменить уровень запуска, установив значение не менее 1,0 В. Измеренное значение временного интервала между импульсом старта и импульсом остановки представляет собой значение абсолютной погрешности синхронизации фронта выходного импульсного сигнала 1 Гц к национальной шкале времени UTC(SU) в режиме синхронизации по сигналам ГНСС ГЛОНАСС/GPS.
- 5. Произвести не менее 10 измерений интервала времени между импульсными сигналами 1 Гц от Источника и NVS-GNSS-MTA. Для этого нажать дважды кнопку **[Статист]** выбрав режим статистической обработки измерений: **MEAN** (измерения среднего значения за N измерений), с помощью курсорных кнопок установить размер выборки  $N = 10$  и нажать кнопку **[Пуск].**
- 6. Источник считается прошедшим операцию поверку, если результат измерений погрешности синхронизации фронта выходного импульсного сигнала 1 Гц к национальной шкале времени UTC(SU) в режиме синхронизации по сигналам ГНСС ГЛОНАСС/GPS не превышает *±,* 300 не.
- **10.2 Определение абсолютной погрешности синхронизации формируемой шкалы времени с национальной шкалой времени UTC(SU) но протоколу NTP на интерфейсе Ethernet в режиме синхронизации по сигналам ГНСС ГЛОНАСС/GPS**
	- 1. Определение абсолютной погрешности синхронизации формируемой шкалы времени с национальной шкалой времени UTC(SU) по протоколу NTP на интерфейсе Ethernet в режиме синхронизации по сигналам ГНСС ГЛОНАСС/GPS проводят с помощью Формирователя - измерителя соединений СИГМА-2 (работающего в режиме NTP сервера уровня stratum **II,** синхронизированного по сигналам от источника через интерфейс Ethernet) и частотомера электронно-счетнго 43-85/6 по схеме, представленной на рисунке 7.
	- 2. Источник должен работать в режиме синхронизации по сигналам ГЛОНАСС/GPS. NTPсервер СИГМА-2 синхронизирует время по сигналам от источника через LAN (локальная сеть Ethernet) с использованием протокола NTP (приемник ГНСС ГЛОНАСС/GPS, входящий в комплект СИГМА-2 должен быть отключен).
	- 3. Обеспечить синхронизацию шкал времени СИГМА-2 и Источника в течение не менее двух часов.
	- 4. На вход Частотомера «Канал 1» подать импульсный сигнал 1 Гц от Источника, на вход «Канал 2» подать импульсный сигнал 1 Гц от прибора СИГМА-2. Частотомер установить в режиме измерений интервалов времени, для этого нажимать нажимать кнопку [Время / *Период]* пока на дисплее кратковременно не отобразиться надпись **Т1 1 ТО 2** и загорится индикатор **Time Chi Ch2.** Частотомер готов к измерению временного интервала между

импульсом старта (канал 1) и импульсом остановки (канал 2). С помощью кнопки [Уровень] у каждого из каналов изменить уровень запуска, установив значение не менее 1,0 В. Измеренное значение временного интервала между импульсом старта и импульсом остановки предсталяет собой значение абсолютной погрешности синхронизации фронта выходного импульсного сигнала 1 Гц к национальной шкале времени UTC(SU) в режиме синхронизации по сигналам ГНСС ГЛОНАСС/GPS.

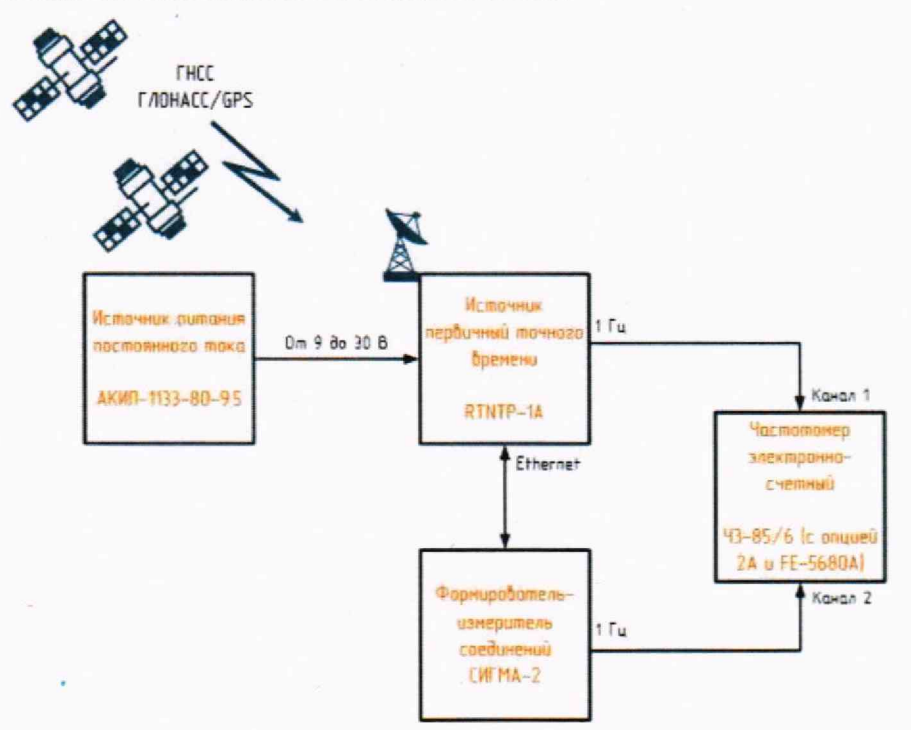

Рисунок 7. Схема измерений при определении абсолютной погрешности синхронизации формируемой шкалы времени с национальной шкалой времени UTC(SU) по протоколу NTP на интерфейсе Ethernet

- 5. Произвести не менее 10 измерений интервала времени между импульсными сигналами 1 Гц от Источника и СИГМА-2. Для этого нажать дважды кнопку [*Статист*] выбрав режим статистической обработки измерений: **MEAN** (измерения среднего значения за N измерений), с помощью курсорных кнопок установить размер выборки  $N = 10$  и нажать кнопку  $[IIyck]$ .
- 6. Источник считается прошедшим операцию поверку, если результат измерений погрешности синхронизации формируемой шкалы времени с национальной шкалой времени UTC(SU) по протоколу NTP на интерфейсе Ethernet находится в пределах ±120 мкс.
- 10.3 Пределы допускаемой абсолютной погрешности синхронизации формируемой шкалы времени с национальной шкалой времени UTC(SU) по протоколу NTP на интерфейсе Ethernet в автономном режиме работы в течение 24 часов
	- 1. Определение абсолютной погрешности синхронизации формируемой шкалы времени с национальной шкалой времени UTC(SU) по протоколу NTP на интерфейсе Ethernet в автономном режиме работы в течение 24 часов проводят методом измерения разности (расхождения) шкал времени с помощью Формирователя - измерителя соединений

СИГМА-2 (работающего в режиме NTP сервера уровня STRATUM I, синхронизированного по сигналам ГНСС ГЛОНАСС/GPS, получаемых от комплектного источника сигналов ГНСС) по схеме, представленной на рисунке 8.

- 2. При проведении измерений ШВ прибора СИГМА-2 выбирается в качестве опорной (эталонной).
- 3. Поскольку погрешность передачи ШВ UTC (SU) с помощью сигналов ГНСС пренебрежительно мала по сравнению с нормируемым значением погрешности измерений разности (расхождения) шкал времени, то этой погрешностью можно в дальнейшем пренебречь, и при определении погрешности измерений считать ШВ, передаваемую сигналами ГНСС, соответствующей ШВ UTC (SU).
- 4. Измерения разности ШВ проводятся на основании прямых измерений. Метод измерения заключается в сравнении двух ШВ (прибора СИГМА-2 и Источника), регистрации результата сравнения (разности ШВ), многократном автоматическом повторении измерений, вычислении среднего значения разности ШВ в одном измерении, вычислении среднего значения ШВ по сумме измерений, отображении окончательного результата измерений и вердикта (соответствия полученного значения разности ШВ допустимому (нормированному) значению).

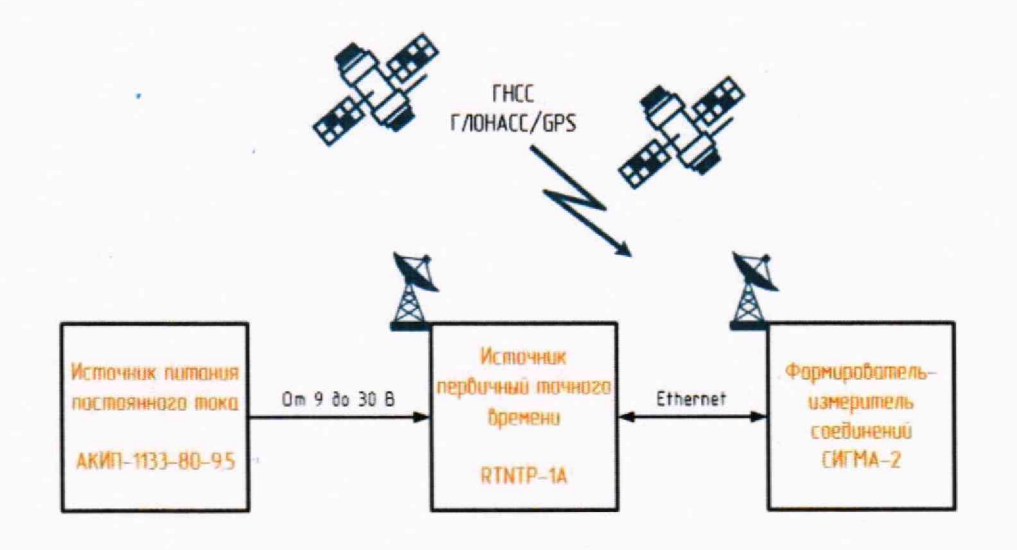

Рисунок 8. Схема измерений при определении абсолютной погрешности синхронизации формируемой шкалы времени с национальной шкалой времени UTC(SU) по протоколу NTP на интерфейсе Ethernet в автономном режиме работы

- 5. Обеспечить синхронизацию шкал времени СИГМА-2 и Источника по сигналам ГНСС ГЛОНАСС/GPS в течение не менее двух часов. После чего отключить приемную антенну сигналов ГНСС ГЛОНАСС/GPS от Источника.
- 6. По истечении 24 часов произвести измерение расхождения шкал времени. Для этого:
	- на рабочем столе прибора СИГМА-2 запустить подпрограмму измерения расхождения шкал времени СИГМА-РШВ, щелкнув по соответствующей пиктограмме (Рисунок 9).

#### Источник первичный точного времени RTNTP-1A Методика поверки МП5295-001-17823869-2023

- по индикатору «ГОТОВ» удостовериться, что прибор готов к измерению расхождения шкал времени.
- настроить параметры измерений:
- адрес: указать IP-адрес поверяемого Источника
- порт: 123
- число запросов измерения: 10
- число измерений: 400
- период измерений: 1 с
- допустимое расхождение: 0,1 с

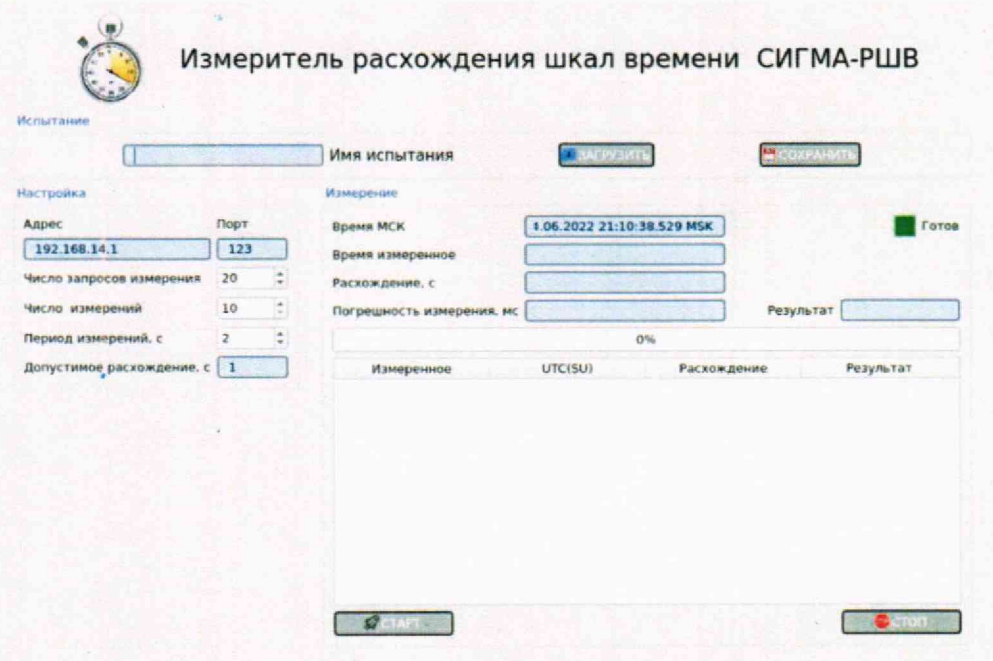

Рисунок 9. Основное окно подпрограммы СИГМА-РШВ

нажать кнопку «СТАРТ», дождаться окончания проведения измерений (Рисунок 10).

| Испытание                 |                                     |                                |                         | Измеритель расхождения шкал времени СИГМА-РШВ |
|---------------------------|-------------------------------------|--------------------------------|-------------------------|-----------------------------------------------|
| <b>KMUT</b>               |                                     | Имя испытания                  |                         |                                               |
| Настройка                 |                                     | Измерение                      |                         |                                               |
| Адрес                     | Порт                                | Время МСК                      | 24.06.2022 22:00:34.347 | Готов                                         |
| 192.168.14.97             | 123                                 | Время измеренное               | 24.06.2022 22:00:34.198 |                                               |
| Число запросов измерения  | ô<br>10                             | Расхождение, с                 | $-0.013$                |                                               |
| Число измерений           | $\left  \frac{1}{2} \right $<br>400 | Погрешность измерения, мс      | 0.478                   | Результат                                     |
| Период измерений, с       | ×<br>$\mathbf{1}$<br>×              |                                | 300%                    |                                               |
| Допустимое расхождение, с | 0.3                                 | Измеренное                     | UTC(SU)                 | Расхождение<br>Результат"                     |
|                           |                                     | 21:53:54.847<br>$\mathbf{1}$   | 21:53:54 860            | $-0.013$<br>Успешно                           |
|                           |                                     | 21:53:55.896<br>$\mathbf{z}$   | 21 53:55 910            | $-0.013$<br>Успешно                           |
|                           |                                     | 21:53:56.947<br>3              | 21:53:56.960            | $-0.013$<br>Успешно                           |
|                           |                                     | 21:53:57.997<br>4              | 21:53:58.106            | $-0.013$<br><b>Cheuse</b>                     |
|                           |                                     | 21:53:59.209<br>5              | 21:53:59.342            | $-0.013$<br>Успешно                           |
|                           |                                     | 21:54:00.215<br>6              | 21:54:00.348            | $-0.013$<br>Успешно                           |
|                           |                                     | 21:54:01.214<br>$\overline{z}$ | 21:54:01.348            | $-0.013$<br>Успешно                           |
|                           |                                     |                                |                         | ٠                                             |

Рисунок 10. Индицирование результата испытаний подпрограммой СИГМА-РШВ

- 7. Обработку результатов измерений прибор СИГМА-2 выполняет в автоматическом режиме в несколько этапов:
	- вычисление мгновенного значение  $\Delta T_i$  разности (расхождения) ШВ своих часов и часов Источника по формуле:

$$
\Delta T_i = T_{NTPi} - T_{\text{TJ0HACC}i}
$$

- вычисление результата измерения разности (расхождения) ШВ  $\Delta T_{\text{HSM}}$ , как отношения суммы всех измеренных мгновенных значений  $\Delta T_i$  к количеству  $N$  запросов измерения по формуле:

$$
\Delta T_{\text{H3M}j} = \frac{1}{N} \sum_{i=1}^{N} \Delta T_i
$$

- вычисление результата измерения разности (расхождения) ШВ  $\Delta T$ , как отношения суммы всех вычисленных измерений разности (расхождения) ШВ, как отношения результата измерений разности (расхождения) ШВ  $\Delta T_{\text{hami}}$  к количеству измерений  $N_{\text{H3M}}$ по формуле:

$$
\Delta T = \frac{1}{N} \sum_{j=1}^{N} \Delta T_{\text{H3M}i}
$$

8. Оценить результаты определения абсолютной погрешности синхронизации формируемой шкалы времени с национальной шкалой времени UTC(SU) по протоколу NTP на интерфейсе Ethernet в автономном режиме работы (успешно, неуспешно):

а) при успешном результате значение измерения разности (расхождения) ШВ не превышает 0,1 с, а в поле «Результат» индицируется сообщение «Успешно» (см. Рисунок 10).

б) при неуспешном результате значение измерения разности (расхождения) ШВ превышает 0,1 с, а в поле «Результат» индицируется сообщение «Неуспешно».

## **11 Подтверждение соответствия средства измерений метрологическим требованиям**

11.1 Результаты поверки Источника считаются положительными, если оценка результата всех операций поверки успешна.

11.2 Результаты поверки Источника считаются отрицательными, если хотя бы одна операция поверки проведена неуспешно,

11.3 При отрицательных результатах поверки после устранения причин проводится повторная поверка в объеме первичной поверки.

11.4 Источники первичные точного времени RTNTP-1A не применяются в качестве эталонов.

#### **12 Оформление результатов поверки**

12.1 Результаты поверки подтверждаются сведениями, включенными в Федеральный информационный фонд по обеспечению единства измерений в соответствии с порядком, установленным действующим законодательством.

12.3 В случае положительных результатов поверки по заявлению владельца средства измерений или лица, представившего его на поверку, выдается свидетельство о поверке, оформленное по установленной форме.

12.4 В случае отрицательных результатов поверки (не подтверждено соответствие средств измерений метрологическим требованиям) выдается извещение о непригодности к применению средства измерений по форме, установленной в соответствии с действующим законодательством.

12.5 По заявлению владельца средства измерений или лица, представившего его на поверку, результаты поверки могут быть оформлены протоколом поверки по произвольной форме.

12.6 В связи с условиями эксплуатации знак поверки на Источник не наносится. Знак поверки наносится на свидетельство о поверке в виде наклейки, оттиска поверительного клейма или иным способом изготовленного условного изображения (в случае наличия заявления о выдачи свидетельства владельцу СИ или лицу, представившему их на поверку).